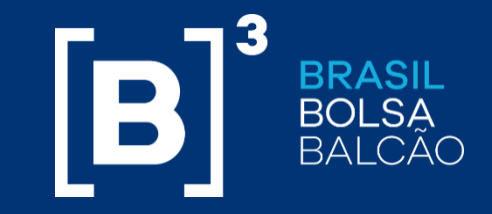

# Collateral Management System for third-parties (GG3) **Module - Public Offering**

**COLLATERAL MANAGEMENT TEAM**

# ❑ **TOPICS**

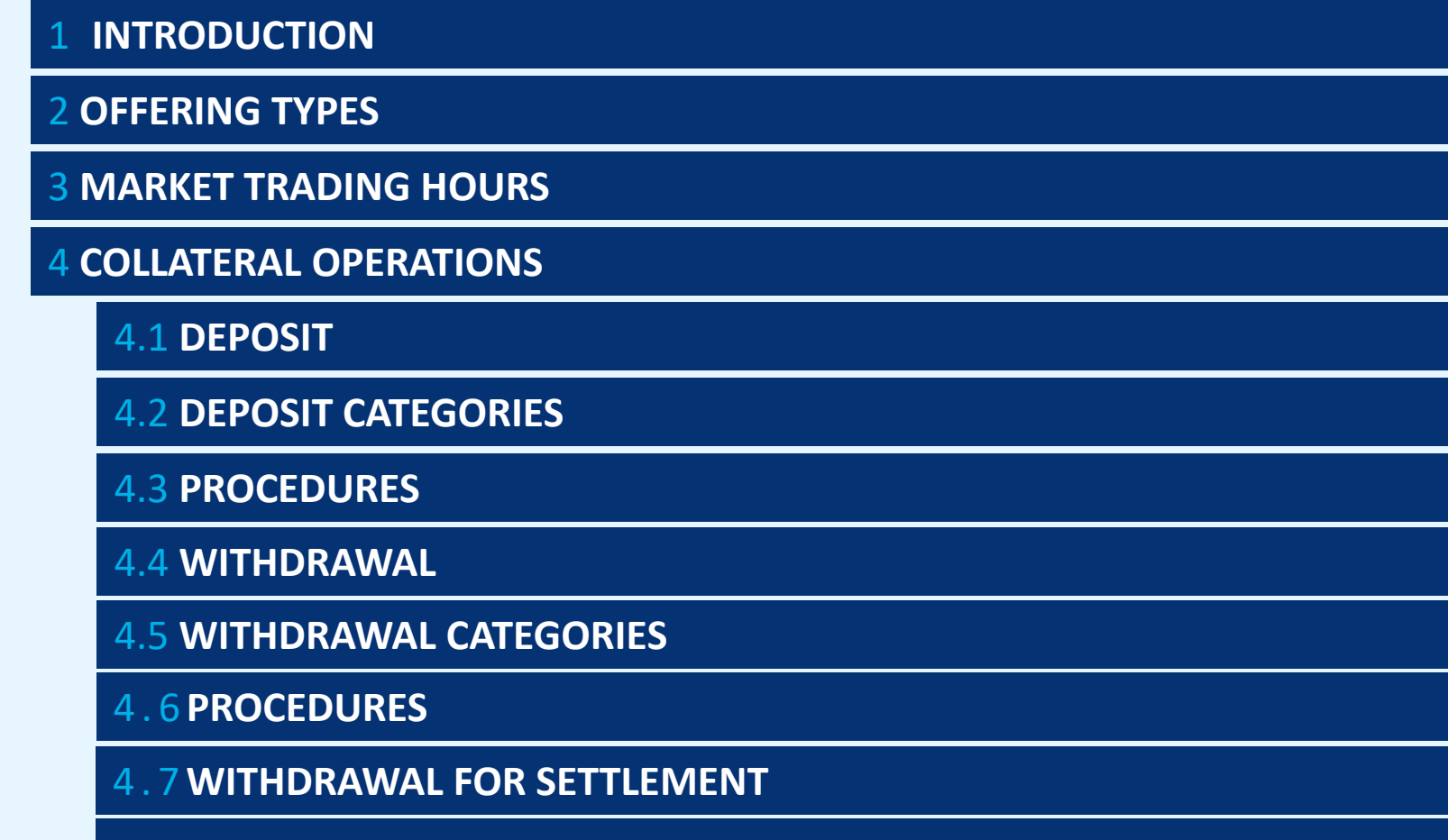

4 . 8 **PROCEDURES**

5 **MARGIN CALL MONITOR**

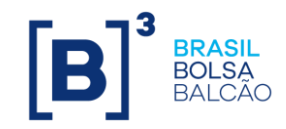

# ✓ **INTRODUCTION**

The **Collateral Management System for third-parties (GG3)** is a modular and flexible system, responsible to manage any collateral deposit for Public Offering or any other segments which B3 is not a central counterpart.

All the brokers and custodians are able to access the system, with the purpose to make deposits and withdrawals to cover the margin call.

The collaterals accepted are: **Brazilian Federal Government Bonds** and **Brazilian Reals (BRL),** and all the management of these resources is carried out by the guarantee management system for third parties (GG3) under the responsibility of B3.

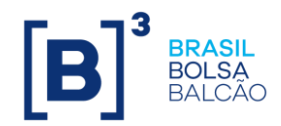

### ✓ **OFFERING TYPES**

#### **Public Offer CVM instruction 400**

It's an initial public offering (IPO), when a private company becomes public by selling its shares on a stock exchange, it means a private ownership to public ownership.

Or a follow-on offering, when the company is already public and sells more shares to raise additional capital.

**The reservation is made by the Investors and is in financial values**.

it's a public offering of new

quantities of shares, exclusive for qualified investors.

**The reservation is made by the Investors and is in quantity of shares.**

**Public Offer CVM instruction 476** 

**CVM 400**

**CVM 476**

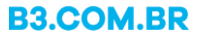

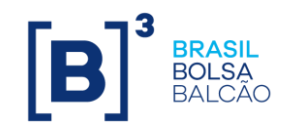

# ✓ **INTRODUCTION**

### **Margin Call - Timeline**

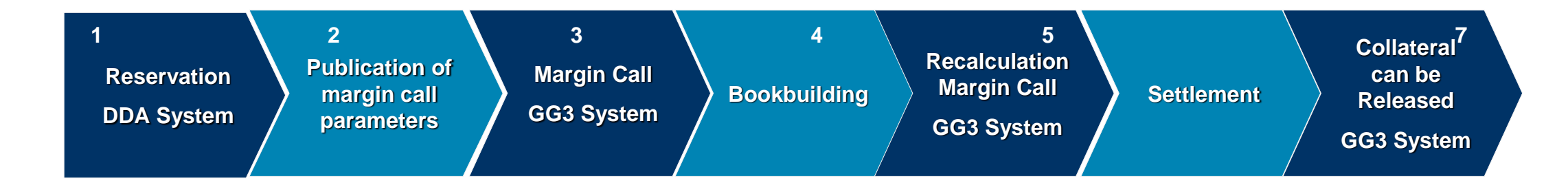

- **Publication of margin call parameters:** T-3 from the margin call;
- **Trade Reference:** T-2 from the margin call.

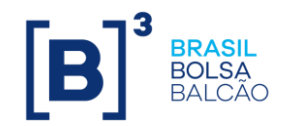

#### **COLLATERAL DEPOSIT**

Option in GG3 system that allows you to make **deposits of Collateral**

It is possible to deposit collateral for 2 kinds of Offerings available in the System:

**"Free" Collateral:** Participant deposits collateral without a specific purpose, being able to change the allocated balance at any time for any margin call;

**Specific Offering (eg. 'Petrobras CVM 476 Public Offering'):** Participant deposits collateral to cover the Offering margin calls.

It is possible to deposit as a Participant (Bank or Broker) or Client (final customer):

**Client (CL):** Allows the Clearing Participant to deposit in the final client account;

**Participant (ASCT):** Allows the Clearing Participant to deposit into the own Participant Account.

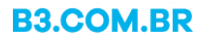

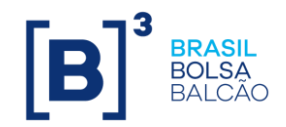

It's possible to deposit as a Participant (Bank or Broker) or Client (final customer).

### **Brazilian Federal Government Bonds:** "TPFs";

**Brazilian Reals (BRL):** Deposited via Electronic Message (SPB – LDL) or Local Transfer – TED

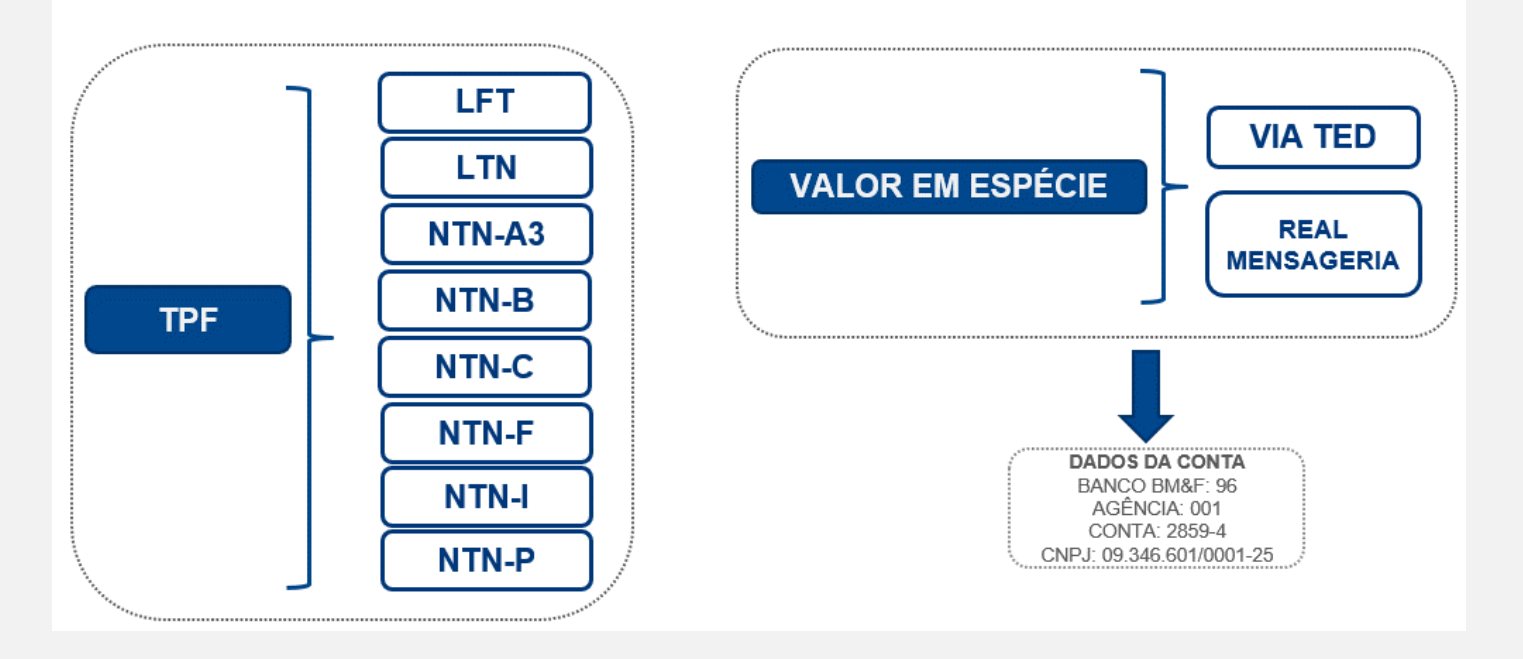

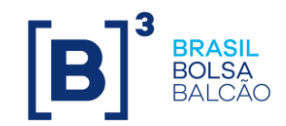

### **OPERATIONAL PROCEDURE – COLLATERAL DEPOSIT**

You can deposit using the Menus below:

#### *Movimentações > Depósito de garantias*

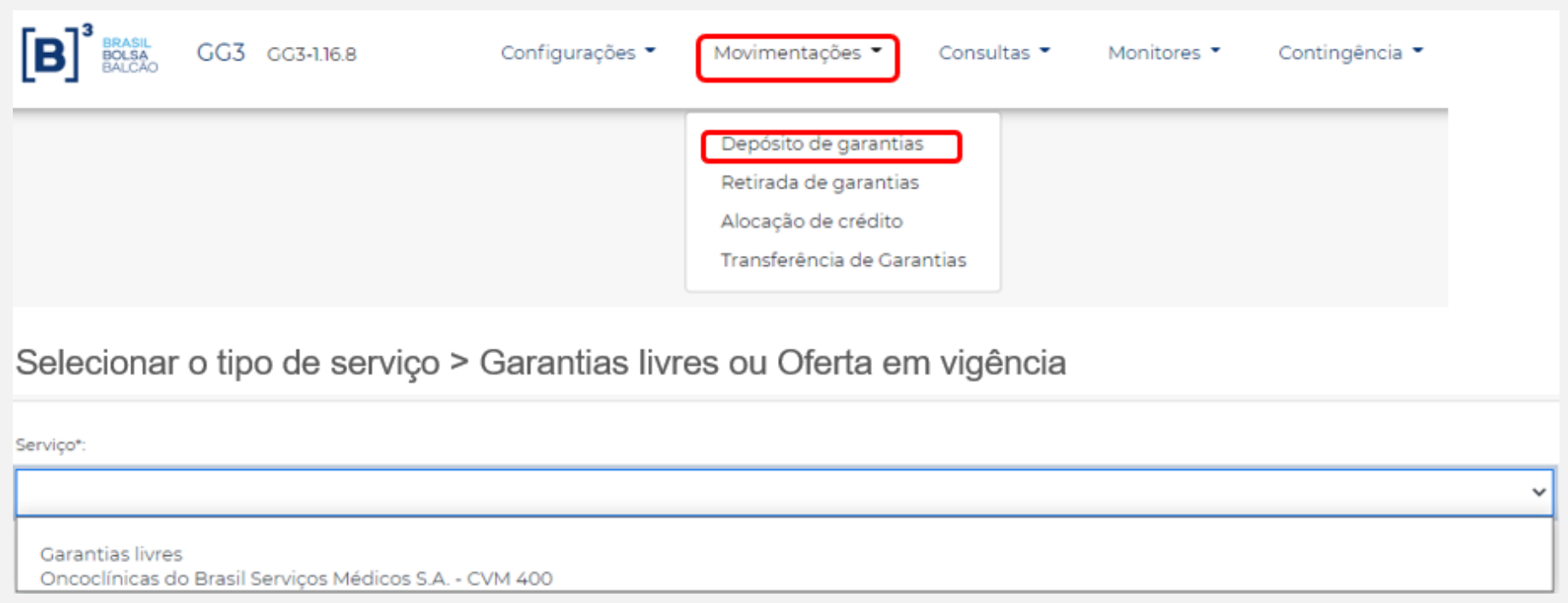

#### **OPERATIONAL PROCEDURE – COLLATERAL DEPOSIT**

**Field** *Categoria* **>** ACST (Participant) or CL (Client)

**Field** *Custodiante* **>** Fill the Participant Code

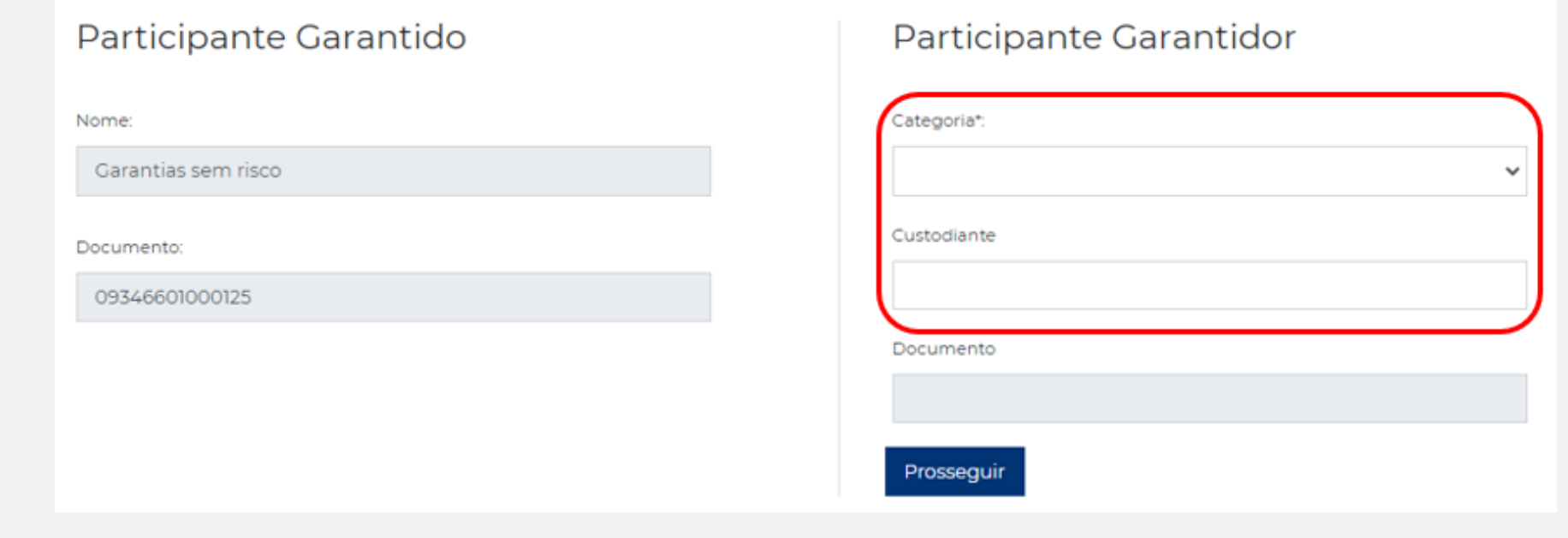

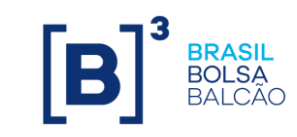

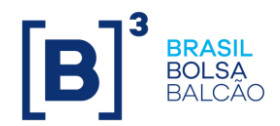

### **OPERATIONAL PROCEDURE – COLLATERAL DEPOSIT**

• **Brazilian Federal Government Bonds:** *"TPFs"*

*Tipo de Garantia > Título Público Federal*

After filling the BR Bond Details *> Adicionar Título > Enviar*

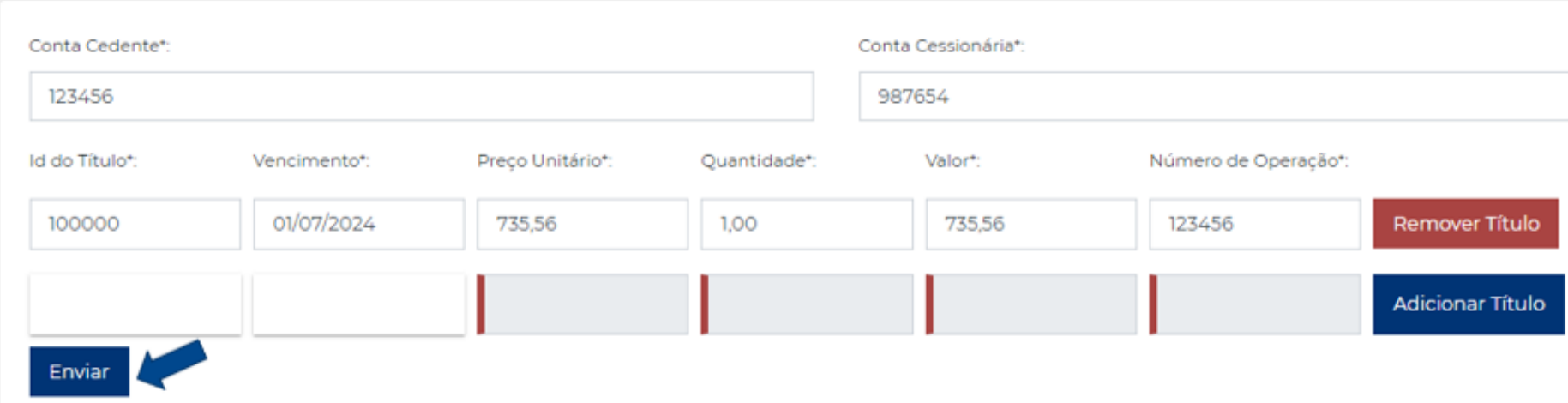

Verify the operation status in menu *Consultas > Operações efetuadas*

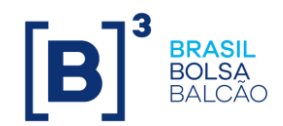

### **OPERATIONAL PROCEDURE – COLLATERAL DEPOSIT**

• **Brazilian Cash Reals (BRL)**

*Tipo de Garantia > Valor em Espécie (SLF)*

Fill the value *> Enviar*

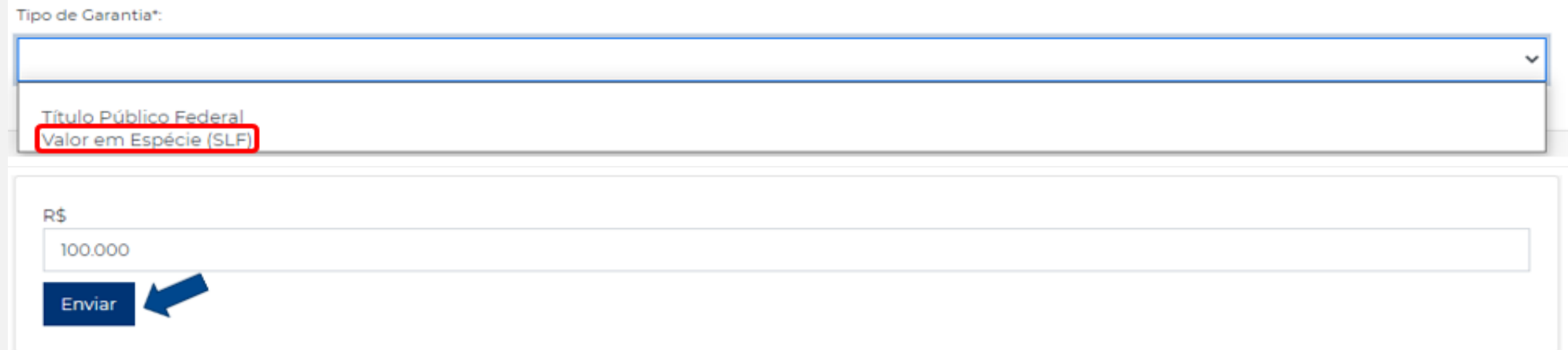

Verify the operation status in menu *Consultas > Operações efetuadas*

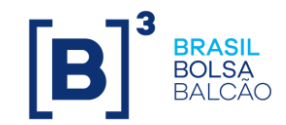

#### **COLLATERAL WITHDRAWAL**

Option in GG3 system that allows you to make withdrawal of Collateral

It is possible to withdrawal collateral for the same two kinds of Offerings available in the System for deposit:

#### **"Free" Collateral" and for a "Specific Offering" (eg. 'Petrobras CVM 476 Public Offering')**

It is possible to withdrawal as a Participant (Bank or Broker) or Client (final customer): **Client (CL):** Allows the Clearing Participant to withdrawal in the final client account; **Participant (ASCT):** Allows the Clearing Participant to withdrawal into the own Participant Account.

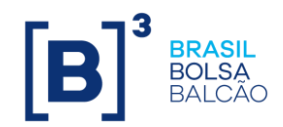

### **OPERATIONAL PROCEDURE – COLLATERAL WITHDRAWAL**

You can withdrawal using the Menus below:

#### *Movimentações > Retirada de garantias*

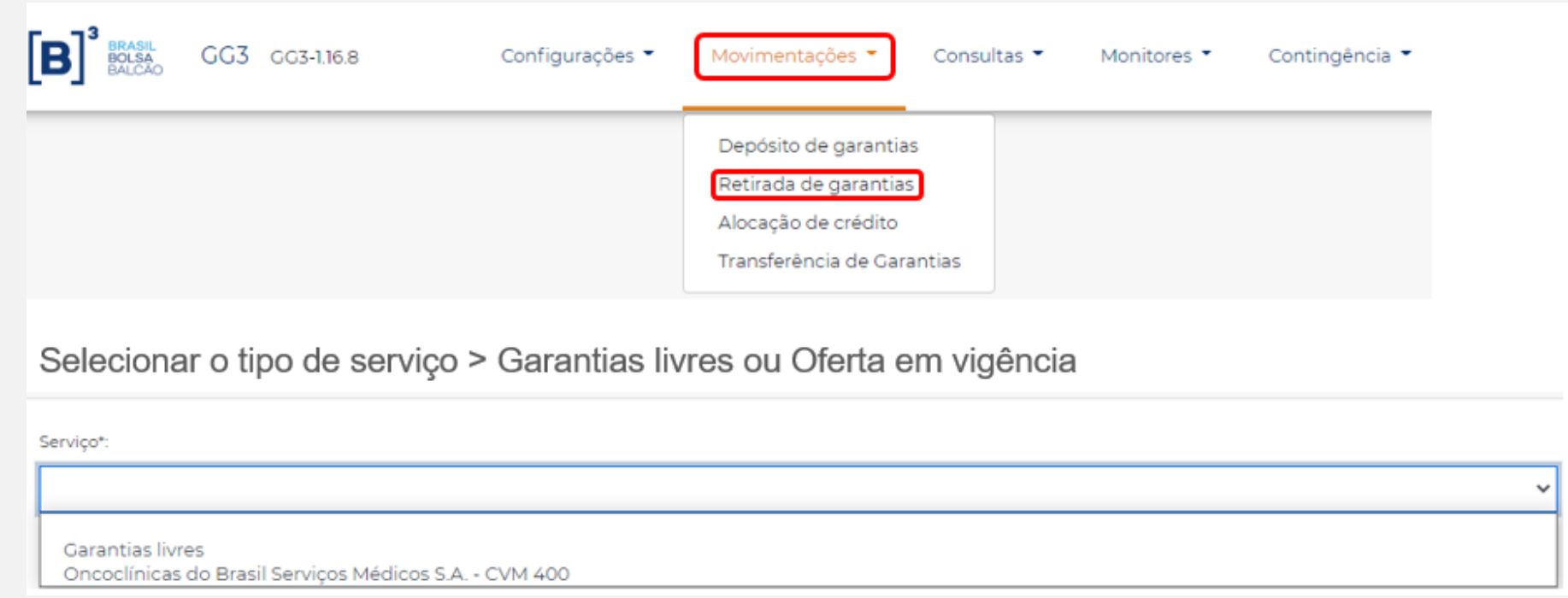

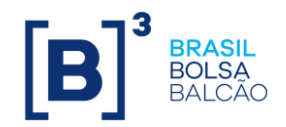

### **OPERATIONAL PROCEDURE – COLLATERAL WITHDRAWAL**

**Field** *Categoria* **>** ACST (Participant) or CL (Client)

### **Field** *Custodiante* **>** Fill the Participant Code

Go to > *Prosseguir*

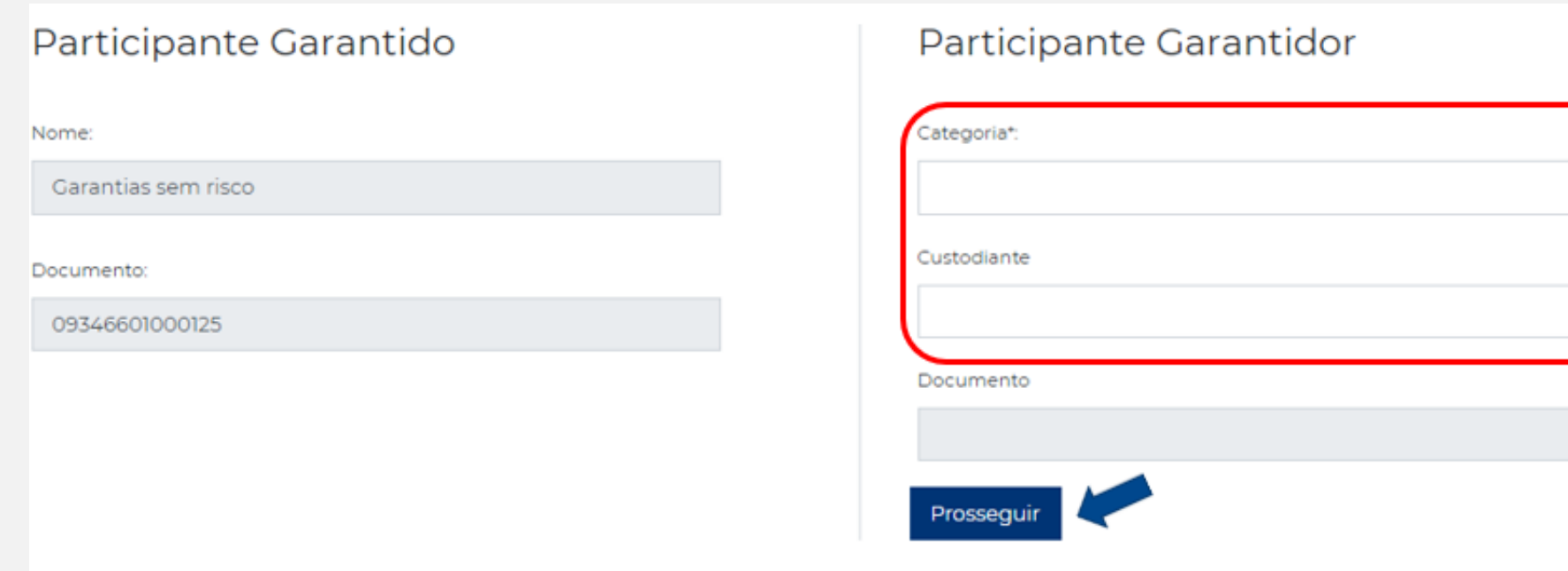

 $\checkmark$ 

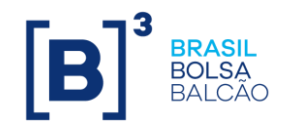

### **OPERATIONAL PROCEDURE – COLLATERAL WITHDRAWAL**

Search for Collateral *- Pesquisar Garantias*

Fill the field *"Qtd. a Retirar"* (amount of Collateral) > Adicionar

Validate the info in the field > *"Garantias selecionadas para retirada"> Retirar*

Selecione as garantias e informe a quantidade a ser retirada:

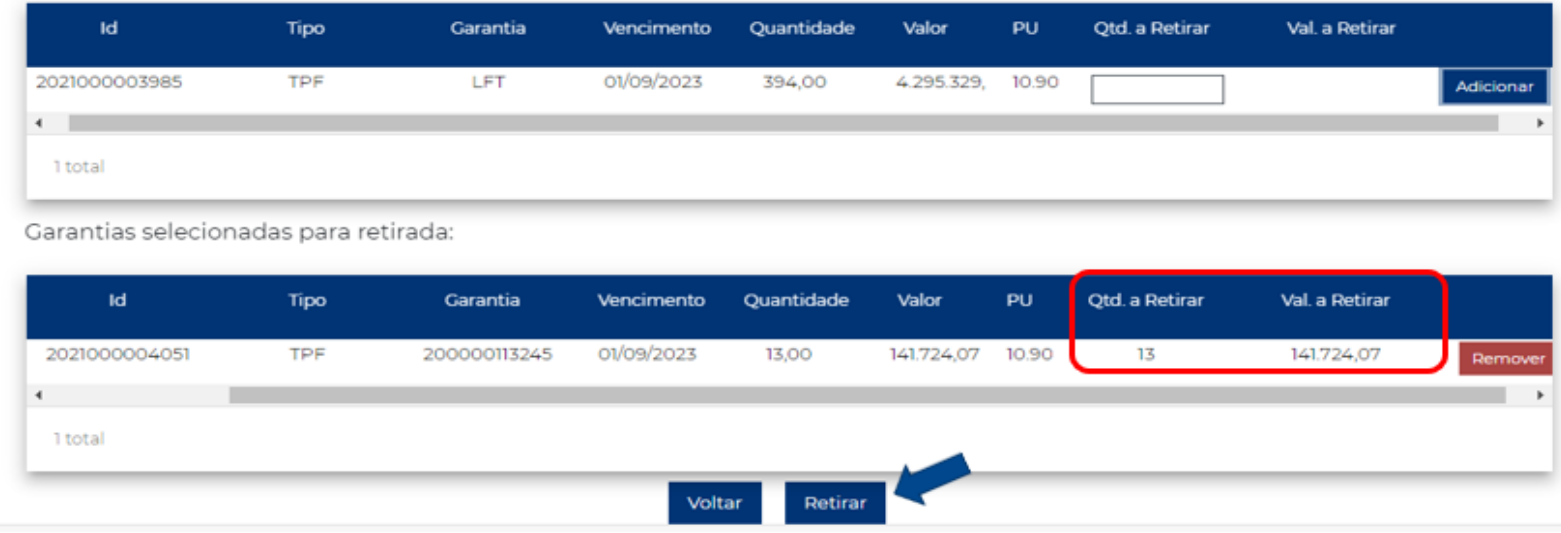

Verify the operation status in menu *Consultas > Operações efetuadas*

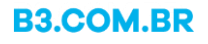

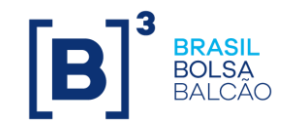

### **COLLATERAL WITHDRAWAL FOR SETTLEMENT**

It is possible to use the cash **(BRL)** deposited to cover the margin call **to settle** the payment of the IPO

**Required date:** From T0 margin call to T-1 settlement date.

To **cancel** or **change** the amount informed in the system GG3, it's necessary to contact the Collateral Management Team.

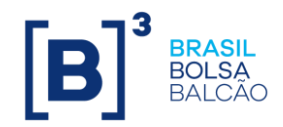

### **COLLATERAL WITHDRAWAL FOR SETTLEMENT**

Fill the field *"Qtd. a Retirar"* (amount of Brazilian Reals (BRL)) > Adicionar

Validate the info in the field > *"Garantias selecionadas para retirada"> Retirar*

Select the option > *Usar para Liquidação > Retirar*

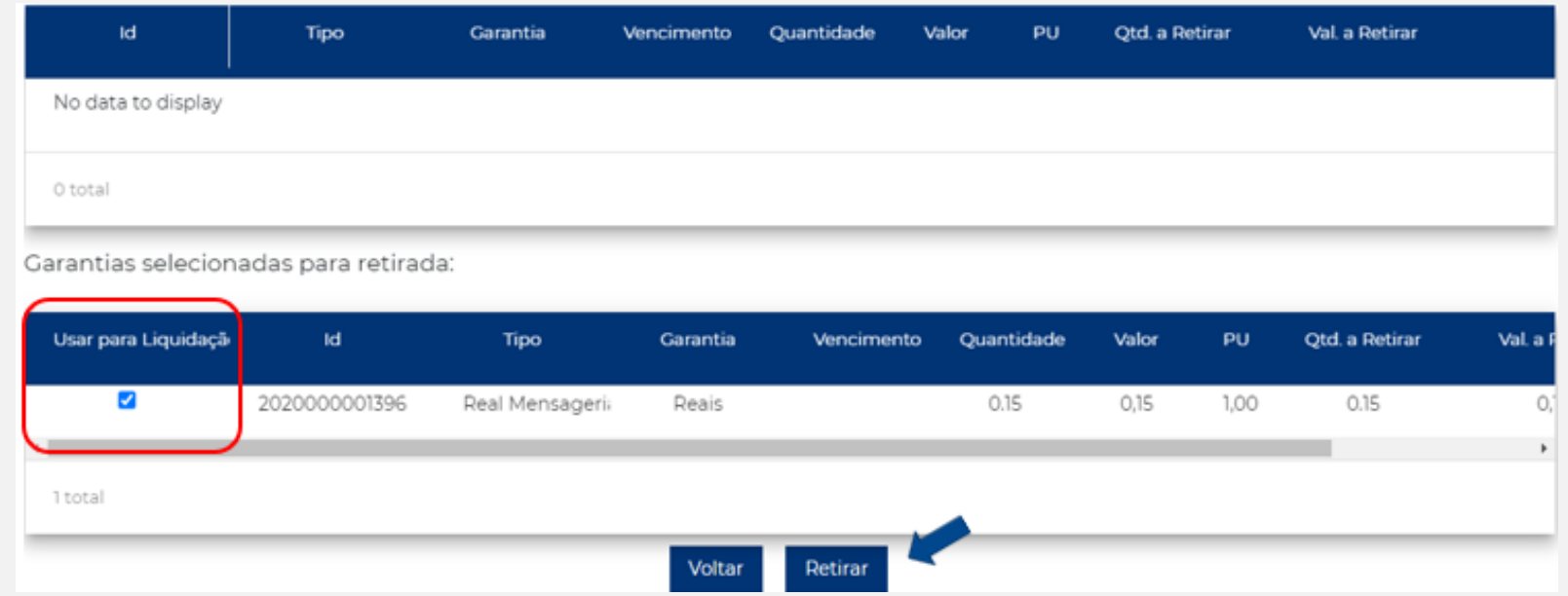

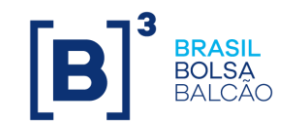

### ✓ **MARKET TRADING HOURS**

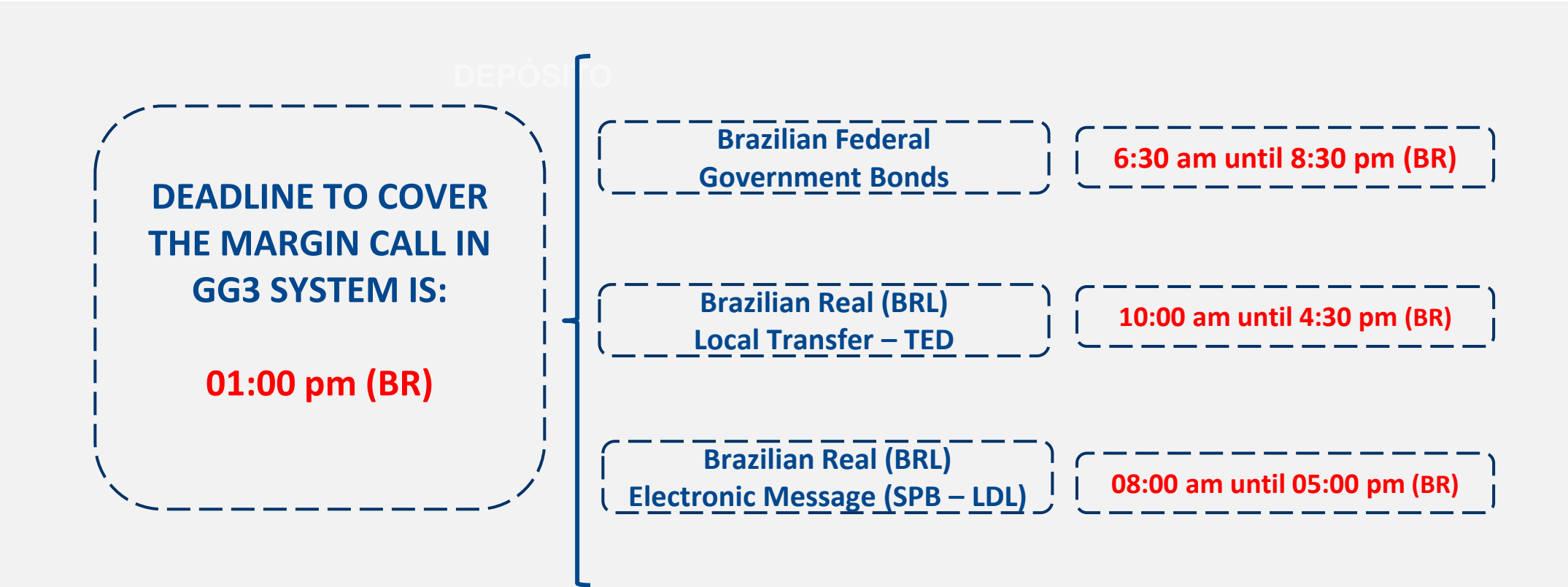

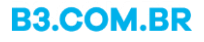

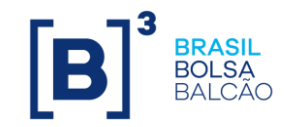

### ✓ **MARGIN CALL MONITOR**

Participants (Custodians) are able to monitor the margin call values and coverage percentage through this option.

To access the required collateral to participate in the public offering, the Custodian must access the following menus Monitores > Monitor de Margem and select the desired Offering.

### **SERVICE BOARD**

When selecting the option "Visão analítica", data on margin calls by Custodian (ACST) and Client (CL) will be shown.

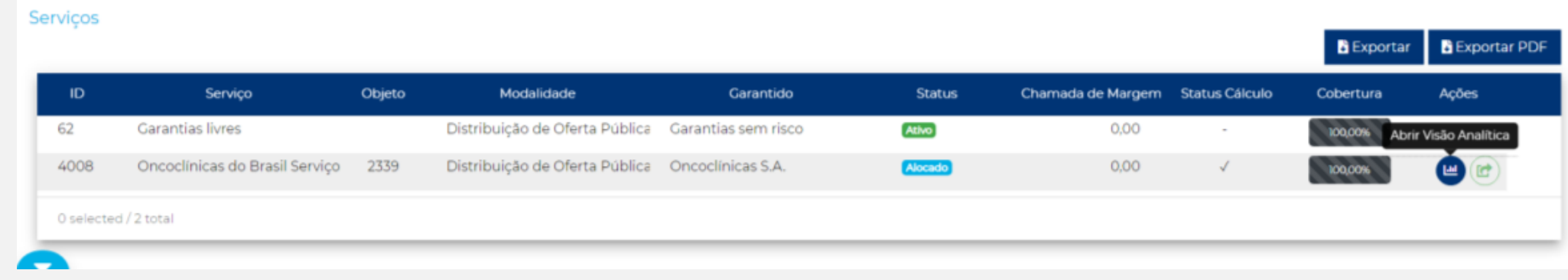

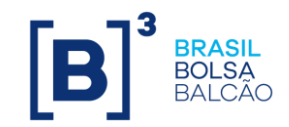

# ✓ **MARGIN CALL MONITOR**

#### **ANALYTIC VIEW**

Visão Analítica" Analytic view has the following 2 status:

**"Pendente" (Pending):** When there are still amounts to be covered as collateral – the margin call is not completed covered;

**"Atendido" (Fulfilled):** When the Margin amount has been completed covered.

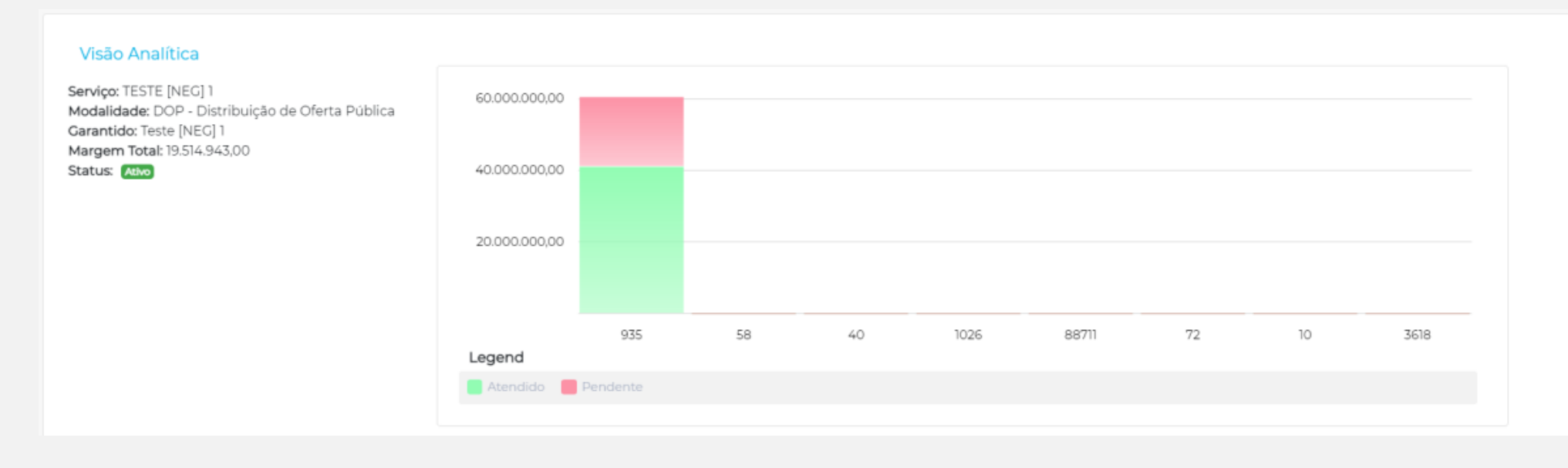

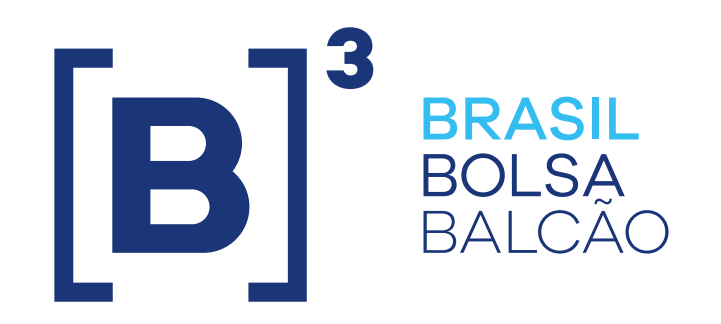

**COLLATERAL MANAGEMENT TEAM**

55 11 2565-5032 [Garantias@b3.com.br](mailto:Garantias@b3.com.br)